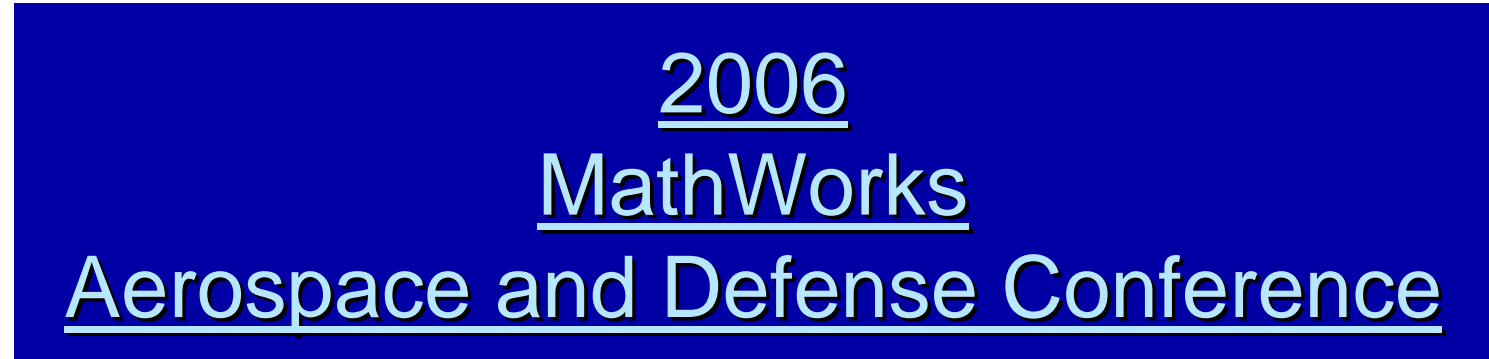

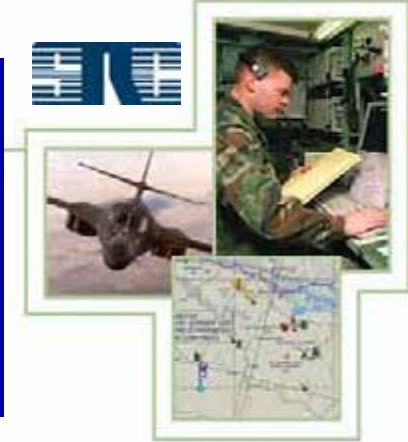

# *Virtual Environment Simulation Using Virtual Environment Simulation Using The Virtual Reality Toolbox The Virtual Reality Toolbox*

14-15 June 2006 Reston, Virginia Presented by Eddie Mayhew **Syracuse Research Corporation** 

## The Objective of this Presentation

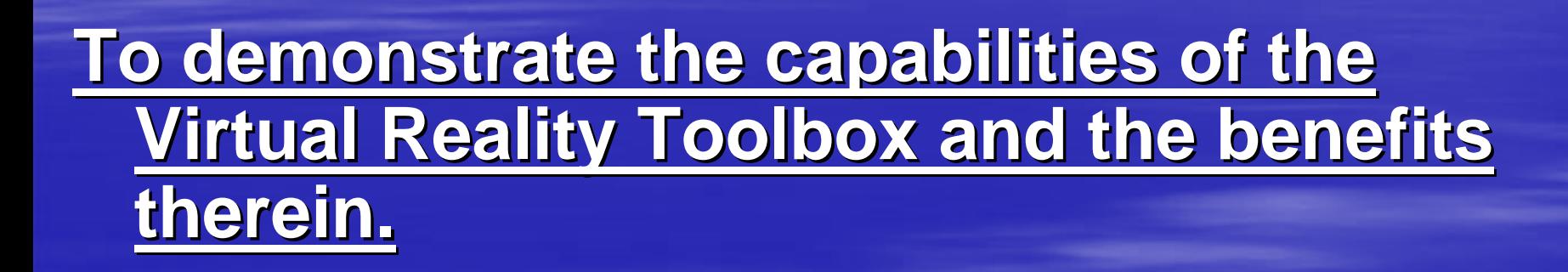

**Footnote: Footnote: All screenshots in this All screenshots in this presentation were generated by the presentation were generated by the Virtual Reality Toolbox from within the Virtual Reality Toolbox from within the MATLAB environment. MATLAB environment.**

# **Who would benefit using the Virtual Reality Toolbox? Reality Toolbox?**

# Those involved with:

- $\blacksquare$ **Manned or Unmanned Flight Simulations**
- $\blacksquare$ **- Post-Flight Analysis**
- $\blacksquare$ Guidance/Navigation/Control Design Validation
- $\blacksquare$ Intelligence/Surveillance/Reconnaissance Applications
- **Air/Ground/Sea Radar Simulation**
- **Tracking Targets (Air/Ground/Sea)**

#### **The above is especially true if MATLAB is already being used.**

#### Fly, drive or sail virtually anywhere - on Earth, the Moon or Mars…

![](_page_3_Picture_2.jpeg)

![](_page_3_Picture_3.jpeg)

#### The Mars Rover on a "synthetic" Mars  $\mathcal{L}_{\mathcal{A}}$ – Courtesy of Quadelta, Inc.

# Display fictional scenes or….

![](_page_4_Picture_30.jpeg)

王【王

# **… geographical ones. geographical ones.**

![](_page_5_Picture_2.jpeg)

6

重【重

# Scenes can be exoatmospheric…

![](_page_6_Picture_61.jpeg)

 $F<sub>Y</sub>$ 

罣

≣

![](_page_7_Figure_0.jpeg)

#### A Predator Flying Over Southern Nevada

#### **Update Terrain Images with Current Ones**

![](_page_8_Picture_2.jpeg)

# The capability to change the resolution of the texture map (aerial image).

 $T = 0.00$ 

**Walk** 

Approaching the Pentagon

![](_page_9_Picture_2.jpeg)

Pos:[-636.71 492.09 -622.61] Dir:[-0.10 -0.67 -0.74]

Virginia 1 -meter resolution

重【重

# **Accentuate targets at great distances, using spheres, to verify radar analysis. using spheres, to verify radar analysis.**

![](_page_10_Picture_2.jpeg)

**Courtesy** of:George **Mason University** Sensor**Management** System

#### Colors can be used to represent Identification Friend or Foe (IFF) results.

#### **The 3D objects within the virtual world are as The 3D objects within the virtual world are as dynamic as MATLAB. dynamic as MATLAB.**

![](_page_11_Picture_2.jpeg)

![](_page_11_Picture_3.jpeg)

A-10s Flying **Independently** Over Crater Lake, Oregon

Courtesy of Quadelta, Inc.

# An arbitrary number of "missions" can be flown over a given area.

![](_page_12_Picture_2.jpeg)

 $|$  $|$  $\times$  $|$ 

Areas of 800 square miles have been used.

A JSF Flying Low Over Crater Lake, **Oregon** 

![](_page_12_Picture_108.jpeg)

Bel

C Cratert ake Small.proj

Behind JSF

File Yew Yewgoints Navigation Bendering Smulstich Regording Help

 $\sqrt{2} d G + F$ 

 $\epsilon$ 

Fly

 $T = 0.00$ 

 $W E L 0 1 2$ 

Pos:[-72.38 201.29 -0.72] Dir:[0.45 -0.23 0.86]

 $-1$   $+1$   $+1$ 

13

#### The cost of building the scenes is affordable.

**Rendering Complete** 

![](_page_13_Picture_3.jpeg)

![](_page_13_Picture_4.jpeg)

**DEM data DEM dataandaerial image purchased purchased fromMapMart.com**

Easily build a MATLAB GUI as a front-end to the simulation using GUIDE…

**…... and still remain integral to the application without any without any complications. complications.**

![](_page_14_Picture_4.jpeg)

![](_page_14_Picture_5.jpeg)

#### Instrumentation can be embedded into the navigation panel any # of ways.  $\Box$ i $\Box$ ix

InD2DCA1.proj

**Viewpoints** 

Navigation Rendering annualities Recording Help

![](_page_15_Picture_2.jpeg)

To the left is thecockpit of a**Dassault** Rafale B.

![](_page_16_Picture_0.jpeg)

#### Benefits Using the Virtual Reality Toolbox Add or remove virtually any 3D object to/from the scene at any time. To include:  $\Box$ a x CraterLakeSmall.proj Elle View Viewpoints Navigation Rendering Smulation Recording Help  $\mathbf{A} \bullet \mathbf{A}$   $\mathbf{A}$  Examine  $\mathbf{A} \Omega$  of  $\Omega$   $\mathbf{A} \bullet \mathbf{A}$   $\mathbf{B}$ **Right View LCAC** An LCAC on Crater Lake, Oregon. **Courtesy** of Quadelta, **JS NAVY** Inc.Examine

Right View LCAC

Pos:[23.00 116.30 0.00] Dir:[-1.00 0.00 0.00]

18

# Airports, Citations, Runways

![](_page_18_Picture_1.jpeg)

**Courtesy** of: The MathWorks Corporate **Cessna** 

**JC** ReaganNational.proj

Elle yew Viewgoints Navigation Bendering Smilleton Recording Help

Citation Front View v J M 1 Malk v 2 d a | | | | | | | |

**Walk** 

Pos:[-40.62 142.34 -62.67] Dir:[0.50 -0.50 0.71]

![](_page_19_Picture_0.jpeg)

![](_page_19_Picture_1.jpeg)

**Terrain** Generated by: World Construction Set

**Je** Island.proj

Side View

File Yiew Viewpoints Navigation Rendering Coulation Recording Help

Examine

![](_page_20_Picture_0.jpeg)

![](_page_21_Picture_0.jpeg)

# Foliage, Clouds, Structures

![](_page_22_Picture_1.jpeg)

輩

輩

![](_page_23_Picture_0.jpeg)

# **You can edit the source code. You can edit the source code.**

Make adjustments to the flight dynamics, waypoints generators, radars, sensors, weapons systems, whatever, … ...immediately.

# **Absolutely No Integration Concerns Absolutely No Integration Concerns**

![](_page_24_Picture_2.jpeg)

A Stand-Alone MATLAB application integral with its visualization

![](_page_24_Figure_4.jpeg)

- $\Box$ **No worries as to whether or not the 3 or not the 3r<sup>d</sup> party application will compile. application will compile.**
- **Visualization has Visualization has** *instant instant* **access to processed access to processed data**
- **No function calls outside of MATLAB application of MATLAB application**

# **Virtually Unlimited Distribution**

…

…

…

Stand-alone MATLAB Application with 3-D Visualization

Stand-alone MATLAB Application with 3-D Visualization

# $N = 1$  ………  $N = A$  Gazillion

![](_page_25_Picture_7.jpeg)

## All possible using the following MathWorks products: products:

# **- MATLAB**

- $\blacksquare$ **Virtual Reality Toolbox**
- $\Box$ **Image Processing Toolbox (terrain image** enhancement and increased resolution)
- $\blacksquare$  Mapping Toolbox
- $\blacksquare$  MATLAB Compiler

Time limitations prevent much more of an explanation than this… **\_** 

# Special thanks goes to:

- **The MathWorks Tech Support** - especially the Virtual Reality Team. The best in the business.
- **Dr. Ken Hintz of George Mason University's Sensor Greek** Management System.
- 3DNature for their support regarding the building of 3DNature for their support regarding the building of the terrains in this presentation.

![](_page_28_Picture_0.jpeg)

# 5 Minutes for Q&A

# Questions?

# **Contact Information**

![](_page_29_Picture_1.jpeg)

#### **Eddie Mayhew Eddie Mayhew**

# **Syracuse Research Corporation Syracuse Research Corporation**

#### **944 Glenwood Station Road 944 Glenwood Station Road– Suite 201 Suite 201**

**Charlottesville, Virginia Charlottesville, Virginia 22901**

**(434) 220 (434) 220 - 1627**

**emayhew@syrres.com emayhew@syrres.com**